<span id="page-0-0"></span>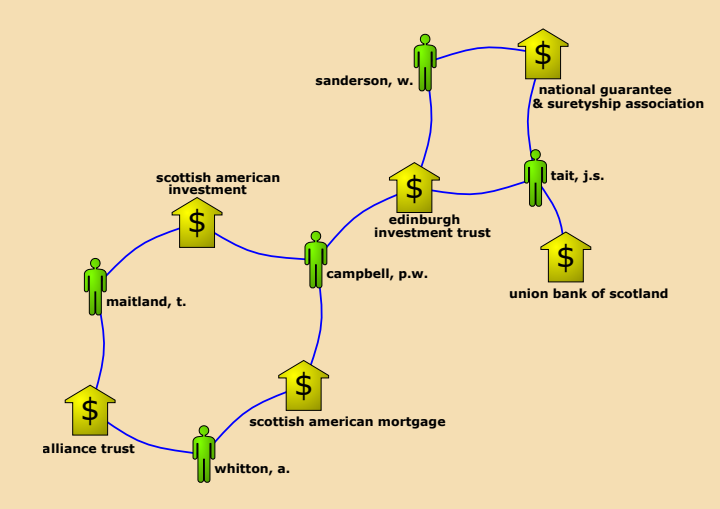

### **Andrej Mrvar**

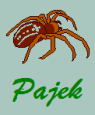

## <span id="page-1-0"></span>Projektna datoteka

### Vrste omrežij

#### [Projektna](#page-1-0) datoteka

Vse vrste podatkov o omrežiu lahko združimo v eno samo datoteko - Pajkovo projektno datoteko - **Pajek Project File**. Najenostavneje to naredimo tako:

- V program Pajek preberemo vse podatkovne datoteke,
- Izračunamo še morebitne dodatne podatke,
- Odstranimo (dispose) morebitne odvečne podatke,
- Shranimo vse skupaj na projektno datoteko: **File / Pajek Project File / Save**
- Naslednjič lahko obnovimo stanje z eno samo zahtevo **File / Pajek Project File / Read**

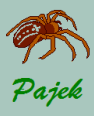

## <span id="page-2-0"></span>Pajkove datoteke izvajanj

Vrste omrežij

[Pajkove datoteke](#page-2-0) izvajanj

Kadarkoli poganjamo Pajka se vsi koraki / operacije shranjujejo na posebnih (log) datotekah. Te datoteke so shranjene v mapi, kjer je nameščen program **Pajek.exe**. Datoteke imajo podaljšek **\*.log**. Imena datotek so **log1.log, log2.log**. . .

Ceˇ zelimo ponoviti neko Pajkovo izvajanje, po ˇ zenemo ˇ **Macro / Repeat Session** in izberemo eno od datotek **log\*.\***

Datoteka log z zadnjo številko je datoteka, na katero se shranjujejo ukazi trenutnega poganjanja Pajka, ena pred tem, pa je datoteka z zadnjim poganjanjem Pajka.

Na ta način lahko vzpostavimo stanje, kot je bilo na koncu zadnjega (po nesreči) zaključenega poganjanja Pajka.

Pravtako lahko posnamemo **macro**, s katerim kasneje izvedemo zaporednje ukazov, ne da bi jih morali poganjali enega za drugim.

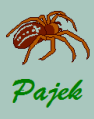

## <span id="page-3-0"></span>Unicode...

Uporaba Unicode za oznake

Vrste omrežij

[Unicode](#page-3-0)

Za shranjevanje neangleških oznak (npr. oznake, ki vsebujejo  $\check{c}$ ,  $\check{s}$ ,  $\check{z}$ , kitajske, črke...) lahko uporabimo **Unicode**. Pajek uporablja **UTF-8**, za prepoznavanje te vrste datotek pa zahteva tudi **BOM** (**Byte Order Mark**). Pajek shranjuje datoteke v formatu UTF-8 with BOM, če v **Options / Read - Write**, izberemo: **Save Files as Unicode UTF-8** in **with BOM** Če tega ne izberemo, se datoteke shranjujejo v formatu ASCII, kjer pa se posebni znaki shranijo z uporabo številskih kod: (npr.  $\&\#381$ ; za  $\&$ ). Če č, š, ž vnesemo v načinu  $cp1250$ , jih Windows10 avtomatsko pretvori v Unicode.

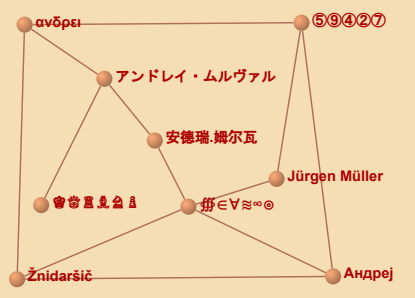

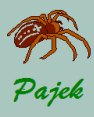

## ...Unicode

Uporaba simbolov Unicode za vizualizacijo

Vrste omrežij

[Unicode](#page-3-0)

Simbole Unicode lahko narišemo v sredini točk in tako predstavimo neko lastnost shranjeno v razbitju (npr. spol). Najprej izberemo kateri simbol Unicode predstavlja kateri razred: **Draw / Options / Symbols for Partition Clusters** potem izberemo neko razbitje kot *Second Partition* in na koncu še: **Options / Mark Vertices Using / Cluster Symbols of Second Partition** Več o uporabi simbolov v prikazih omrežij: [http://mrvar.fdv.](http://mrvar.fdv.uni-lj.si/pajek/Symbols/symbols-examples.htm) **[uni-lj.si/pajek/Symbols/symbols-examples.htm](http://mrvar.fdv.uni-lj.si/pajek/Symbols/symbols-examples.htm)**

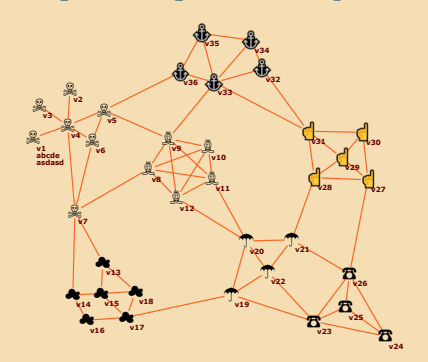

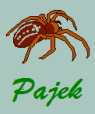

## <span id="page-5-0"></span>Excel2Pajek, Txt2Pajek

#### Vrste omrežij

[Excel2Pajek](#page-5-0)

Povezave podamo kot pare točk, ki niso zaporedna cela števila 1..*n* ampak poljubna števila ali oznake, ki označujejo točke.

Vnesemo jih v dva stolpca v Excelovo datoteko in uporabimo program **ExcelToPajek** za pretvorbo v Pajkovo datoteko.

Če pa namesto Excelove uporabimo tekstovno datoteko, pa oznake ločimo s tabulatorjem in za pretvorbo uporabimo program **Txt2Pajek**.

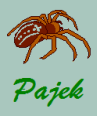

## <span id="page-6-0"></span>Večrelacijska omrežja...

Vrste omrežij

Večrelacijska omrežia

Večrelacijsko omrežje je sestavljeno iz večih relacij na isti množici točk (povabilo na zabavo, izposoja zapiskov, pogovor o osebnih zadevah...), ki jih lahko vse zapišemo na eno datoteko. To lahko naredimo na dva načina:

• Za geslom, ki napoveduje opis povezav:

\*arcs, \*edges, \*arcslist, \*edgeslist, \*matrix dodamo številko relacije in lahko tudi njeno ime. Npr. \*arcslist :3 "posojanje gradiv" Vse geslu podrejene povezave pripadajo navedeni relaciji (primer: sampsonmul.net v 'Testdata').

• Med povezavami, podrejenimi gesloma  $*arcs$  ali  $*edges$ , lahko posamezno povezavo pripišemo izbrani relaciji, tako da njen opis začnemo s številko relacije

3: 47 14 5

Razlaga: Povezava s krajiščema 47 in 14 ter utežjo 5 pripada relaciji 3.

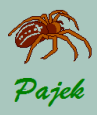

## ...Večrelacijska omrežja

#### Vrste omrežij

Večrelacijska omrežia

### **Nekaj Pajkovih ukazov:**

**Network / Multiple Relations Network / Info** – število usmerjenih in neusmerjenih povezav v vsaki relaciji. **Network / Multiple Relations Network / Extract Relation(s) into Separate Networks** – izloči samo izbrane relacije iz večrelacijskega omrežja.

**Prikaz večrelacijskih omrežij:** 

**Options / Colors / Edges / Relation Number** in **Options / Colors / Arcs / Relation Number** - barve povezav bodo določene s številko relacije **Options / Colors / Relation Colors** - s katero barvo bo prikazana posamezna relacija. **Options / Lines / Draw Lines / Relations - prikaži samo** povezave, ki pripadajo izbrani relaciji, npr. 1-3,6,10-15.

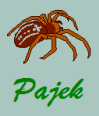

Vrste omrežij

- 
- 
- 
- 
- 
- Časovna omrežja
- 

<span id="page-8-0"></span>Casovna omrežja so omrežja, ki se spreminjajo s časom. V časovnem omrežju določene točke in povezave niso nujno vedno prisotne v vseh časovnih točkah. V časovnem omrežju morajo biti podani časi kdaj so določene točke in povezave aktivne. Te čase podamo med znakoma  $\lceil$  in  $\rceil$  takole:

- $\bullet$  znak pomeni interval;
- znak, je ločilo med intervali;
	- $*$  pomeni neskončno (od danega trenutka dalje).

```
*Vertices 3
1 "a" [5-10,12-14]
2 "b" [1-3,7]
3 C'' [4-x]*Edges
1 2 1 [7]
1 3 1 [6-8]
```
Točka *a* je aktivna od časa 5 do 10 in od 12 do 14, točka *b* od časa 1 do 3 in v času 7, točka c pa od časa 4 naprej. Povezava od 1 do 2 je aktivna samo v času 7, povezava 1 do 3 od časa 6 do 8.

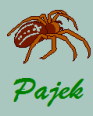

# <u>...Čas</u>ovna omrežja...

#### Vrste omrežij

Časovna omrežja

Dodatna omejitev: ko gradimo trenutna omrežja, se določena povezava ne ustvari (tudi če je aktivna), če nista aktivni tudi krajišči povezave. Časovne oznake se morajo vedno nahajati na koncu vrstice kjer so definirane točke oziroma povezave.

### Primer 1: **Sampsonovi menihi** so časovno omrežje.

Sampson je opazoval relacije med 18 menihi v samostanu New England. Opazoval je številne relacije, med drugim prijateljstvo, spoštovanje, vplivnost, odobravanje. Relacije je meril v več časovnih točkah.

Vir: Sampson, S (1969): Crysis in a cloister. Unpublished doctoral dissertation. Cornell University

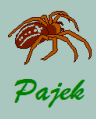

## <u>...Časovna omrežja...</u>

Vrste omrežij

Časovna omrežja

Primer 2: **LindenStrasse** – igralci in razmerja med njimi v nemški nadaljevanki.

Za vsakega igralca poznamo njegovo/njeno ime, rojstni datum in številne druge podatke. Poznamo tudi številko epizode v kateri je igralec aktivno prisoten. Za vsako povezavo poznamo njen pomen: družinska relacija, poslovna relacija, sovražna relacija,...

Lastnosti točk so podane z različnimi oblikami, barvami in velikostmi točk: npr. trikotniki za moške, krožci za ženske; lastnosti povezav so podane z barvami: zelena za sorodstvene povezave, modre za poslovne povezave,. . . . LindenStrasse je časovno pa tudi večrelacijsko omrežje:

- **1** "family relation" (arcs and eges)
- <sup>2</sup> "unfriendly relationships" (edges)
- <sup>3</sup> "business relations" (edges)
- <sup>4</sup> "friendships" (edges)
- <sup>5</sup> "partner relations" (edges)

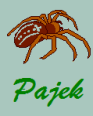

#### Vrste omrežij

### Časovna omrežja

### **Network / Temporal Network / Generate in Time**

Iz časovnega omrežja zgradimo omrežja v danih časovnih trenutkih ali omrežje v danem intervalu. Vnesti moramo prvi čas, zadnji čas in korak (cela števila).

- **All** Zgradijo se vsa omrežja v izbranih trenutkih.
- **Only Different** V danem trenutku se zgradi omrežje le, če se bo novo zgrajeno omrežje razlikovalo od zadnjega zgrajenega vsaj v eni točki ali povezavi.
- **Interval** Zgradimo omrežie v danem časovnem intervalu.

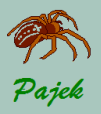

### Vrste omrežij

- 
- 
- 
- 
- 
- Časovna omrežja
- 

### **5. del**

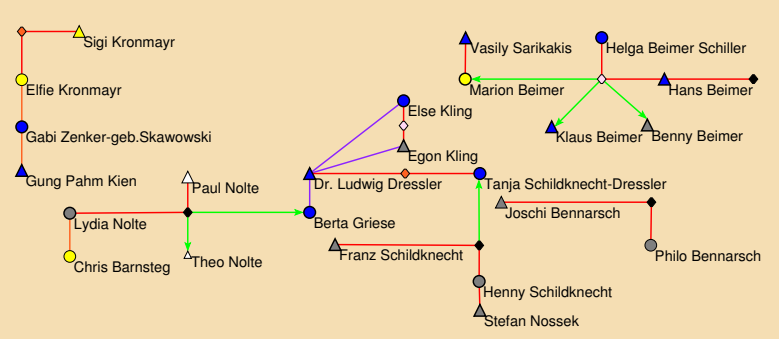

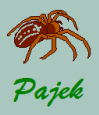

### Vrste omrežij

Časovna omrežja

### **6. del**

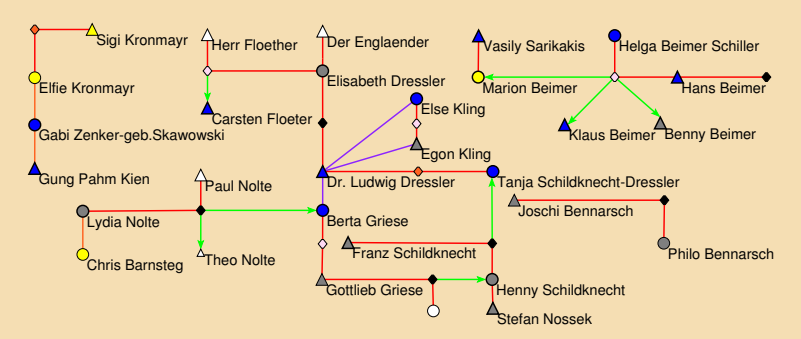

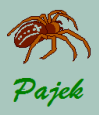

### Vrste omrežij

### Časovna omrežja

### **7. del**

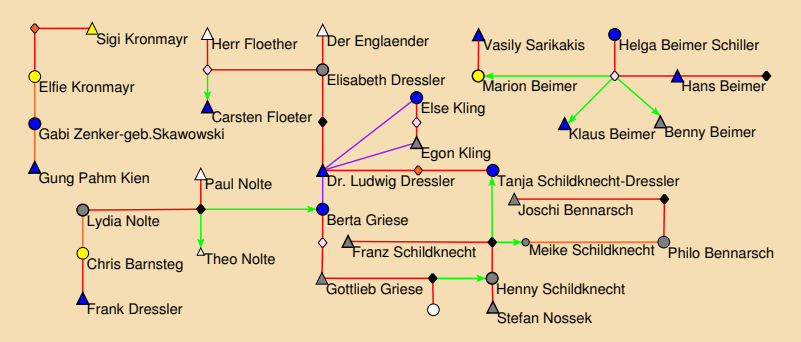

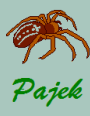

Animacije...

### Vrste omrežij

- 
- 
- 
- 
- 
- Časovna omrežja
- 

Z uporabo programa **PajekToSVGAnim** lahko spremembe v časovnih omrežjih prikažemo z animacijami:

• Sampsonovi menihi:

**[http://mrvar.fdv.uni-lj.si/sola/info4/andrej/Anim/](http://mrvar.fdv.uni-lj.si/sola/info4/andrej/Anim/Sampson/sampson-anim.htm) [Sampson/sampson-anim.htm](http://mrvar.fdv.uni-lj.si/sola/info4/andrej/Anim/Sampson/sampson-anim.htm)**

- Sampsonovi menihi kot večrelacijsko omrežje: **[http://mrvar.fdv.uni-lj.si/sola/info4/andrej/Anim/](http://mrvar.fdv.uni-lj.si/sola/info4/andrej/Anim/Sampson/sampson-multi-anim.htm) [Sampson/sampson-multi-anim.htm](http://mrvar.fdv.uni-lj.si/sola/info4/andrej/Anim/Sampson/sampson-multi-anim.htm)**
	- Lindenstrasse:

**[http://mrvar.fdv.uni-lj.si/sola/info4/andrej/Anim/](http://mrvar.fdv.uni-lj.si/sola/info4/andrej/Anim/Linden/linden-anim.htm) [Linden/linden-anim.htm](http://mrvar.fdv.uni-lj.si/sola/info4/andrej/Anim/Linden/linden-anim.htm)**

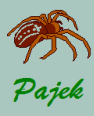

...Animacije...

### Vrste omrežij

- 
- 
- 
- 

### Časovna omrežja

Najprej pripravimo vhodno datoteko, pri tem si lahko pomagamo s programom *Pajek*:

- V program *Pajek* naložimo časovno omrežje (npr. Sampson.net, Sampson-Multi.net, ali linden.net).
- Zgeneriramo omrežje v izbranih časovnih točkah: **Network** / **Temporal Network / Generate in Time / Only Different**.
- V oknu *Draw* poženemo Export / Append to Pajek Project File / **Select File** in izberemo ime za zgenerirano projektno datoteko.
- Najprej izberemo originalno omrežje in ga dodamo v projektno datoteko: **Export / Append to Pajek Project File / Append - F3**
- Prestavimo se na omrežje v prvi časovni točki, po potrebi točke malo premaknemo, in dodamo to omrežie v projektno datoteko (F3).
- Prestavimo se na omrežje v naslednji časovni točki, po potrebi točke malo premaknemo, in dodamo to omrežje v projektno datoteko (F3).
- Ko dodamo tudi omrežje v zadnji časovni točki, je priprava podatkov za animacije končana.

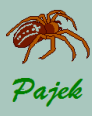

# <u>...Ča</u>sovna omrežja

...Animacije

### Vrste omrežij

- 
- 
- 
- 
- 
- Časovna omrežja
- 

### Uporabimo program **PajekToSVGAnim** s katerim skreiramo animacijo:

- S klikom na **Browse** pri polju **Source** izberemo projektno datoteko, ki smo jo ravnokar zgenerirali s Pajkom (npr. Sampson-Anim.paj, Sampson-Multi-Anim.paj, ali Linden-Anim.paj) .
- Po potrebi nastavimo nekatere parametre.
- Poženemo: **SVG / Generate Firefox / Chrome.**

Vse datoteke (začetno časovno omrežje, vhodna projektna datoteka zgenerirana s programom Pajek in animacije) so na voljo tule:

• Sampson:

**[http://mrvar.fdv.uni-lj.si/sola/info4/andrej/Anim/](http://mrvar.fdv.uni-lj.si/sola/info4/andrej/Anim/Sampson/Sampson.zip) [Sampson/Sampson.zip](http://mrvar.fdv.uni-lj.si/sola/info4/andrej/Anim/Sampson/Sampson.zip)**

• Lindenstrasse:

**[http://mrvar.fdv.uni-lj.si/sola/info4/andrej/Anim/](http://mrvar.fdv.uni-lj.si/sola/info4/andrej/Anim/Linden/Linden.zip) [Linden/Linden.zip](http://mrvar.fdv.uni-lj.si/sola/info4/andrej/Anim/Linden/Linden.zip)**

Pozor: nekatere izbire v HTMLju delujejo pravilno le, če ga pogledamo na strežniku, medtem ko lokalno ne delujejo (npr. izbira relacij).

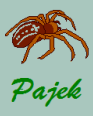

<span id="page-18-0"></span>Slovarji...

#### Vrste omrežij

- 
- 
- 
- 
- 
- 
- [Besedilna](#page-18-0) omrežia

### V slovarskem omrežju so točke v slovarju opisani pojmi; iz pojma *u* vodi povezava do pojma *v*, ce pojem ˇ *v* nastopa v opisu pojma *u*.

### **ODLIS – Online Dictionary of Library and Information Science**

### llibrary

From the Latin liber, meaning "book." In Greek and the Romance languages, the corresponding term is *bibliotheca*. A collection or group of collections of books and/or other brint or nonprint materials organized and maintained for use (reading, consultation, study, research, etc.), Institutional libraries, organized to facilitate access by a specific clientele, are staffed by librarians and other personnel trained to provide services to meet user needs. By extension, the room, building, or facility that houses such a collection, usually but not necessarily built for that purpose. Directory information on libraries is available alphabetically by country in World Guide to Libraries, a serial published by K.G. Saur. Two comprehensive worldwide online directories of library homepages are Libdex and Libweb. See also the UNESCO Libraries Portal. Abbreviated lib. See also: academic library, government library, monastic library, new library, proto-library, public library, special library, and subscription library.

Also, a collective noun used by publishers, particularly during the Victorian period, for certain books published in series (example: Everyman's Library).

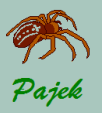

...Slovarji...

#### Vrste omrežij

- 
- 
- 
- 
- 
- 
- [Besedilna](#page-18-0) omrežia

### **ODLIS**

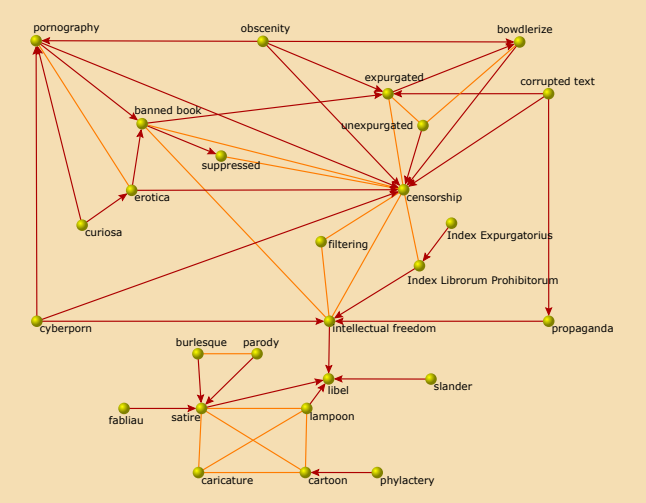

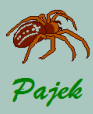

...Slovarji...

### Vrste omrežij

- 
- 
- 
- 
- 
- 
- [Besedilna](#page-18-0) omrežia

### **FOLDOC – Free On-Line Dictionary Of Computing**

## computer

### <*computer>*

A machine that can be programmed to manipulate symbols. Computers can perform complex and repetitive procedures quickly, precisely and reliably and can store and retrieve large amounts of data. Most computers in use today are electronic digital computers (as opposed to analogue computers).

The physical components from which a computer is constructed are known as hardware, which can be of four types: CPU, memory, input devices and output devices.

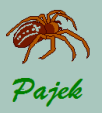

...Slovarji

#### Vrste omrežij

- 
- 
- 
- 
- 
- 
- [Besedilna](#page-18-0) omrežia

### **FOLDOC**

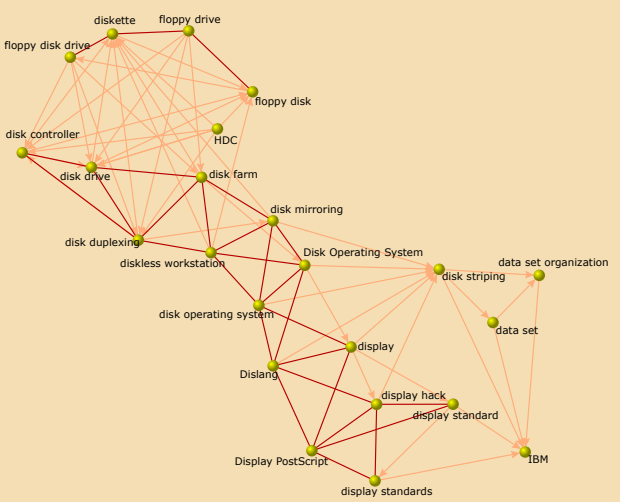

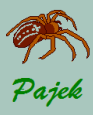

Asociacije

#### Vrste omrežij

[Besedilna](#page-18-0) omrežia

### **Edinburgh Associative Thesaurus - EAT**

To je omrežje asociacij med besedami zbranih na študentski populaciji. Točke so besede. Povezave  $u \rightarrow v$  pa so določene z vprašanjem: Katera beseda *v* vam pride prva na misel, ko slišite besedo u? Utež povezave pove, kolikokrat je bila ta beseda izbrana.

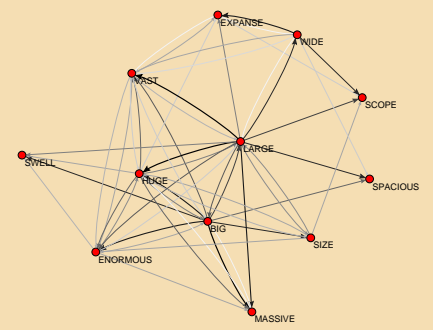

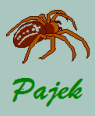

Semantična omrežja...

### Vrste omrežij

- 
- 
- 
- 
- 
- 
- [Besedilna](#page-18-0) omrežia
- **Semantično omrežjo WordNet** A Lexical Database for English To je večrelacijsko omrežje z naslednjimi relacijami:
	- $\blacksquare$  hypernym pointers nadpomenke  $(maple.tree,$ tree.plant, fire.attack)
	- $2$  entailment pointers vključenost  $(drive,ride)$ push.press)
	- 3 similar pointers sinonimi/sopomenke (boiling.hot)
	- 4 member meronym pointers sestavni del/je član (Luxemburg.Benelux), (the Netherlands.Benelux)
	- <sup>5</sup> substance meronym pointers je del (pavement.street)
	- <sup>6</sup> part meronym pointers je del (medical-diagnosis.medical-care)
	- 7 cause pointers povzroča (anesthetize.sleep, pasteurize.condense)
	- $\overline{8}$  grouped verb pointers grupirani glagoli (exit.leave)
	- attribute pointers lastnosti (quality.bad)

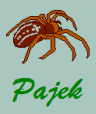

## ...Omrežja pridobljena iz besedil...

...Semantična omrežja...

### WordNet - Entailment pointers / vključenost

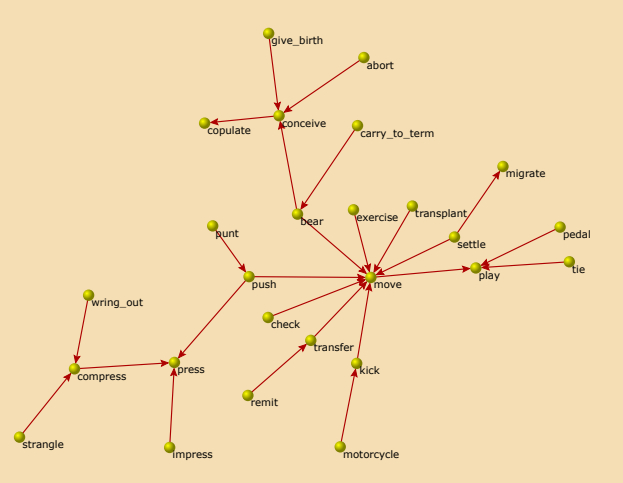

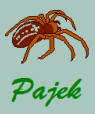

## ...Omrežja pridobljena iz besedil...

...Semantična omrežja...

### **WordNet** - Grouped verb pointers / grupirani glagoli

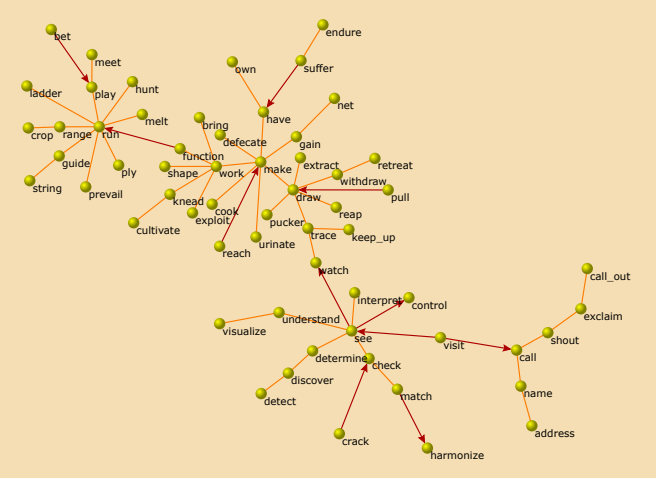

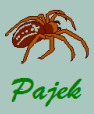

## ...Omrežja pridobljena iz besedil...

...Semantična omrežja...

### **WordNet** - Part meronym pointers / je del

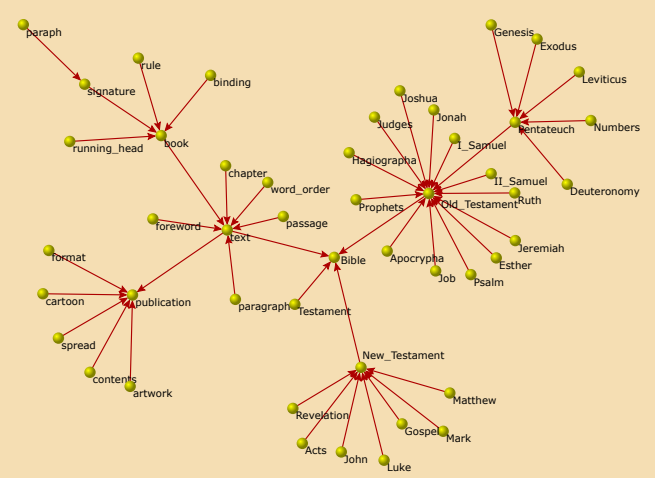

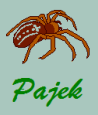

## ...Omrežja pridobljena iz besedil...

...Semantična omrežja...

### **WordNet** - Similar pointers / sinonimi-sopomenke

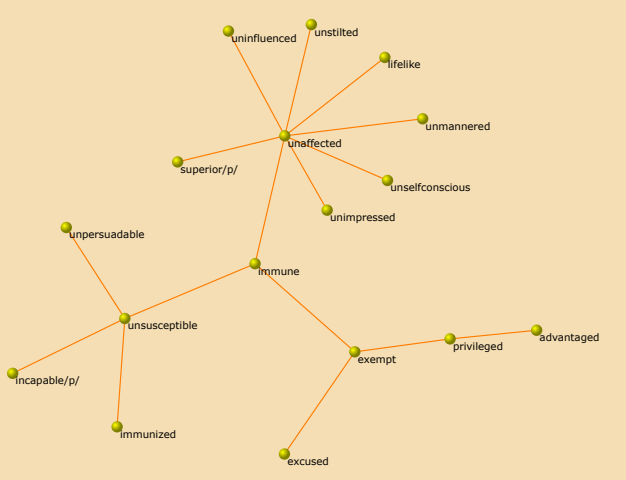

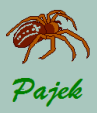

...Semantična omrežja

### **WordNet** - Substance meronym pointers / je del

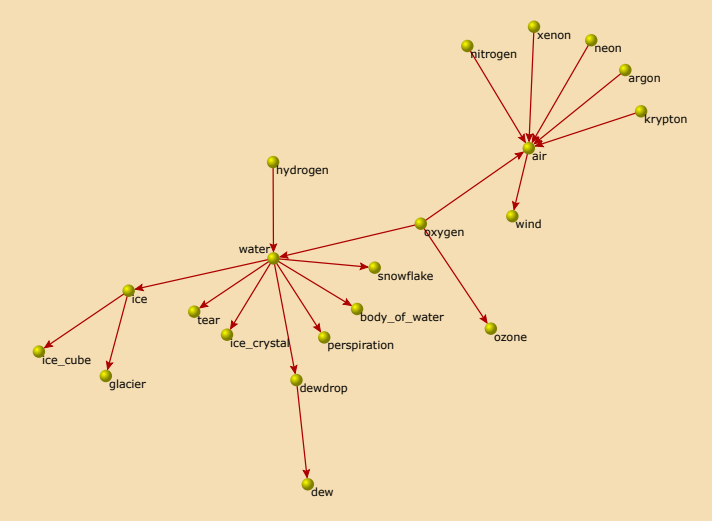

Vrste omrežij

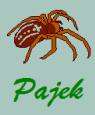

Zamenjava, brisanje, dodajane črk

#### Vrste omrežij

- 
- 
- 
- 
- 
- 
- **[Besedilna](#page-18-0)** omrežia

Povezave besed: Dve besedi sta povezani, če lahko naredimo eno iz druge z brisanjem / dodajenjem (e. g., kaos — kos) ali  $z$ amenjavo (e. g., gora — zora) ene črke. Primeri: **Dic28**, **Sl5**

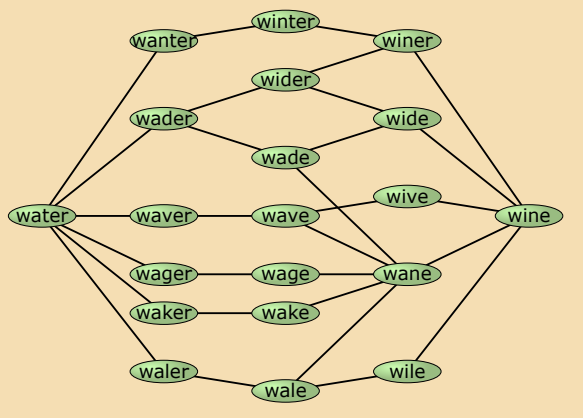